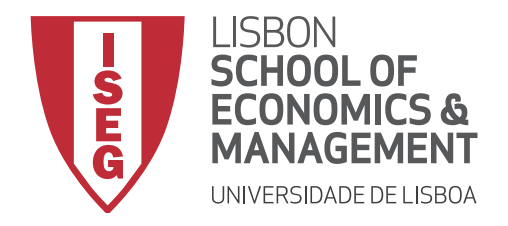

# RECOMENDAÇÕES AOS ALUNOS

# PARA A PREPARAÇÃO DAS SESSÕES DE AVALIAÇÃO

# 2º SEMESTRE 2019-2020

# ÉPOCA NORMAL e ÉPOCA DE RECURSO

Adaptação à situação de pandemia COVID-19

A adaptação à nova realidade académica em resultado dos condicionalismos da crise pandémica, exigiu o uso de meios de comunicação à distância quer no período em que decorreu grande parte da lecionação e aprendizagem no 2º semestre de 2019-2020, quer na fase que se irá seguir, com a realização das épocas normal e de recurso dos exames.

Temos, pois, de procurar garantir a salvaguarda de alguns pormenores. A possibilidade de falhas de rede de internet, algum problema de submissão de documentos ou até dificuldade em realizar login no Aquila e na conta Office 365 (que garante, com o endereço de email do ISEG e respectivas credenciais – as mesmas, em qualquer caso –, o acesso às plataformas *MS Teams, Zoom*), são assuntos que nos preocupam quando pensamos em avaliação remota.

Deste modo, nos pontos abaixo, recordamos algumas medidas preditivas que podemos realizar, com o intuito de ganhar um pouco mais de confiança, nas condições do nosso domicílio, para iniciar uma avaliação on-line.

# **O que fazer antes de qualquer avaliação remota**

# *Wi-fi* **(sem fios) ou cabo de rede**

É preferível que utilizem cabo de rede (uso de um cabo de ligação LAN entre o router da internet e o computador portátil) durante a realização da avaliação. Caso não seja possível, ou não seja o mais prático, sugerimos que apelem ao vosso agregado familiar/companheiros de casa, que desliguem aparelhos que estejam a utilizar a rede *wi-fi* no período em que estejam a realizar um exame, para desocupar a vossa rede.

# **Routers e amplificadores de sinal**

Devemos garantir que estes aparelhos não iniciam as atualizações no momento menos oportuno. Sugerimos que realizem verificações do *software* dos aparelhos, garantindo

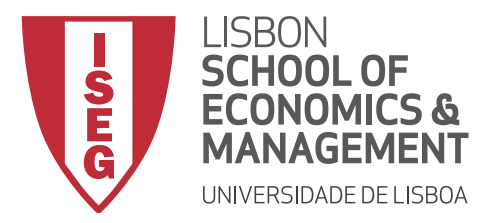

que estes não causam surpresas. Também é aconselhável a verificação de possíveis atualizações do vosso computador pessoal.

## **Conta de Acesso**

Antes de realizar um exame que exija utilização de internet (para acesso a *MS Teams, Aquila*, *Zoom*, *MS Forms*), os alunos deverão aceder ao seu browser *default*, assumido nas suas Definições, e fazer *logout* de outras contas que tenham. Em seguida, devem fechar o browser, reiniciá-lo de novo e fazer, então, *login* **com a sua própria conta ISEG**.

Note-se que, por vezes, algumas pessoas entram nas aplicações, nas plataformas, com outras credenciais que não as suas. Quando tal acontece, a conta que fica autenticada é a de outra pessoa/ entidade e, no contexto do processo de avaliação no ISEG, quando depois submetem respostas nas plataformas estão, na realidade, a entregar a sua resolução com *outra* identidade.

Este é um aspecto importante para assegurar a devida identificação automática dos alunos nas avaliações no ISEG. Utilizem as credenciais próprias da **conta ISEG** em todos os logins.

#### **Browser Utilizado**

Os melhores browsers para aceder ao MS Forms são o *Edge Chromium* (Novo *Edge*), O Google Chrome (mesmo motor), o antigo *Edge*, ou o *Mozilla Firefox* (por esta ordem, de acordo com testes técnicos efectuados).

O browser *Safari* deve ser evitado, pois tem demonstrado alguma incompatibilidade com o *MS Forms*.

#### **Material necessário à avaliação em causa**

Mediante as indicações e requisitos da UC em questão, é pertinente certificar, *a priori*, que todas as componentes necessárias à realização da prova estão ao alcance do aluno. Recomenda-se, fortemente, a verificação das instruções dadas nas páginas das Unidades Curriculares no Aquila pelos docentes, bem como um domínio técnico da plataforma onde será realizada a avaliação, aproveitando o conhecimento com as experiências de uso das mesmas realizadas ao longo do semestre.

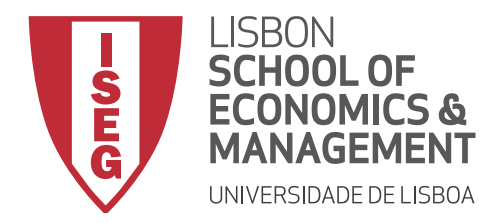

### **Condições favoráveis**

Face ao novo contexto remoto, poderá ser benéfico para alguns alunos tentar aproximar as condições da avaliação presencial, nomeadamente, um ambiente calmo e sem perturbações externas. Assim, para que a falta de concentração não seja um fator penalizante para o aluno, recomendamos que optem por uma divisão da habitação que mais se adeque às condições ideais de uma situação de prova de avaliação.

Não se esqueçam de ter sempre à mão papel, canetas, calculadora – apesar de se usar os meios informáticos para prestar e submeter a prova, aqueles objectos são os de sempre num exame académico!

# **O que fazer durante a realização da avaliação remota**

É imprescindível cumprir com rigor as indicações que cada equipa docente faça relativamente à sua avaliação. Os diversos procedimentos sugeridos, os tempos de login na plataforma escolhida ou prazos de submissão são importantes para que não ocorram problemas durante a avaliação.

Em todas as provas será garantido que, em caso de falha para submissão de uma prova ou parte de prova através da plataforma em que ocorre o exame, os alunos possam recorrer a um meio de **emergência** alternativo para poderem submeter as suas respostas ao exame, nomeadamente através de um **endereço de email** obrigatoriamente indicado pela equipa docente. Caso os estudantes, durante uma prova, não consigam contactar os docentes no e-mail que estes indicaram nem no "chat" da plataforma a ser utilizada (caso o exame recorra a *MS Teams* ou *Zoom*), os estudantes deverão contactar a **Linha Telefónica de Apoio Exclusivo** do ISEG para os exames. A indicação dos números de telefone de apoio a cada prova está disponível na versão atualizada do ficheiro do calendário de exames, quer na página da Secretaria, quer na página do Conselho Pedagógico. Nesse contacto s alunos deverão indicar a sua identidade, o exame que estão a fazer e qual o problema que querem reportar para que fique um registo. Existirá ainda um endereço de email de apoio para que essa comunicação também possa ser feita, caso o contacto por e-mail com os docentes não seja possível durante a prova. Trata-se do endereço: exames2020@iseg.ulisboa.pt.

Se, em determinado exame que use no **enunciado tabelas** ou **gráficos**, não visualizar corretamente no écran do computador esses objectos, é aconselhável:

i) fazer *refresh*;

ii) usar um *browser* alternativo (*Chrome, Edge, Firefox, Internet Explorer*).

Convém dar relevo a alguns aspectos práticos concretos:

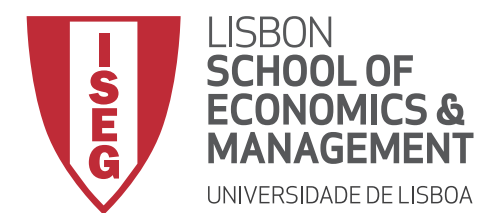

### **Cumprir horários**

Tal como em qualquer avaliação presencial, a *pontualidade* é primordial para que a prova se inicie no horário estipulado.

Também na *submissão* dos documentos solicitados, não devemos submeter nos últimos momentos de duração da prova. Para salvaguardar sobrecarga na rede, aconselhamos que terminem a vossa prova com alguma margem de segurança para dissipar inconvenientes.

### **Compromisso de honra**

Este é um requisito declarativo importante para a conduta ética numa qualquer avaliação. Sendo assim, apelamos à consciência de cada um para que, tal como em qualquer avaliação presencial, tenham o cuidado de serem justos convosco próprios, com os vossos colegas e com quem vos avalia. Os serviços do ISEG garantirão que todos estudantes assinarão esta declaração através do Aquila, idealmente antes de acederem aos exames.

#### **Em caso de desistência da prova**

Durante a realização da avaliação, se se colocar essa situação, devem avisar o docente que se encontra a coordenar a prova que pretendem desistir. Assim, poderão sair da plataforma em que estão a realizar a prova fornecendo uma informação rigorosa, sem que o docente considere que tiveram algum problema de ligação.

#### **Problemas técnicos**

Caso tenham problemas técnicos durante a prova, deverão contactar o docente o mais rapidamente possível (no *chat* do *MS Teams* da sessão do exame ou por email) identificando a situação e enviando, tanto quanto possível, prova do acontecimento (fotografia, imagem, etc).

#### **Clareza de respostas**

Como em qualquer exame, é crucial o cuidado nas respostas dadas pelos alunos.

Sugere-se que, sempre que seja necessário fazer o *upload* de uma prova, que esta seja redigida numa folha de papel branca e escrita a caneta.

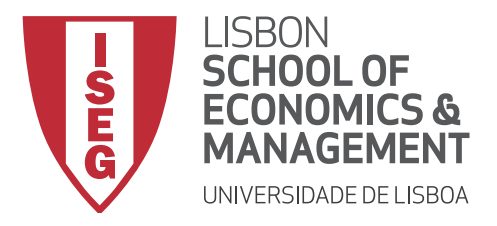

#### *Upload* **de respostas**

Para a realização do *upload* das respostas sugere-se a utilização de um telemóvel utilizando, por exemplo, a App *CamScanner* disponível para Android e IOS, ou a App *Adobe scan*, ou um equipamento de scanner, para o documento seguir em formato pdf.

Mas o *upload* pode ser feito também através de uma simples fotografia através de telemóvel e submetida em *upload* na plataforma num formato de imagem.